## **SqITSConnector**

## Summary

Sql Time Series Connector it is the component which is responsible sending histories to the an sql instance in a Niagara station.

This component is a Timeseries Connector, this page will only contain information specific to this component.

## Implementation

1. Open the btibSQL palette.

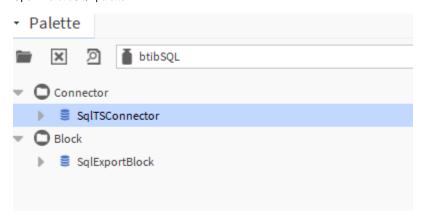

2. Drag and drop the SqlTSConnector to Services > Btib Service > External Connectors > Time Series Connectors.

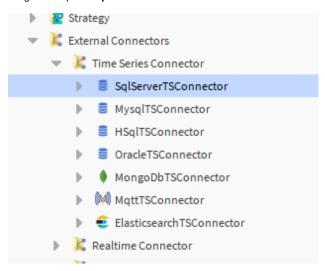

3. Double click on the connector fill the connection details.

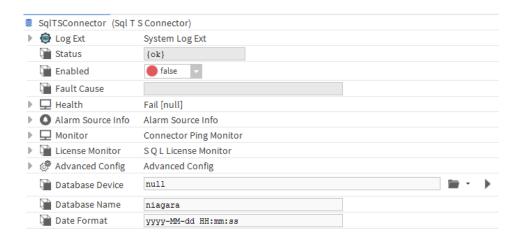

## **Properties**

- Database Device: The database device to use.
- Database Name: The name of your database/namespace.
  DateFormat: The desired format of the dates